# **BIBLIOTECA VIRTUAL DE CIENCIAS SOCIALES DE AMÉRICA LATINA y EL CARIBE**

## Manual para el ingreso de información a la base de datos Bibliográfica de la Biblioteca Virtual Regional de los Centros Miembros de Clacso

Florencia Vergara Rossi

## Buenos Aires, CLACSO, Mayo de 2004

En este manual se desarrollarán las instrucciones para completar el formulario de ingreso de información on line de la base de datos Bibliográfica que CLACSO posee para su consulta en Internet. Estos formularios una vez completos y grabados, quedan automáticamente ingresados en las correspondientes bases de datos para su consulta, por ello es muy importante saber y realizar el trabajo de manera prolija y eficiente ya que se trata de la finalización del producto para su comercialización, utilizando un lenguaje comercial para entender el concepto. Entonces, una vez gravado el registro ya se encuentra disponible para el usuario.

Los campos que componen la base de datos fueron pensados en forma simple tratando de abarcar la mayor cantidad posible y completa de información de las referencias, con la intención de brindarle a los usuarios un producto en el que pueda comprender fácilmente la información que esta consultando.

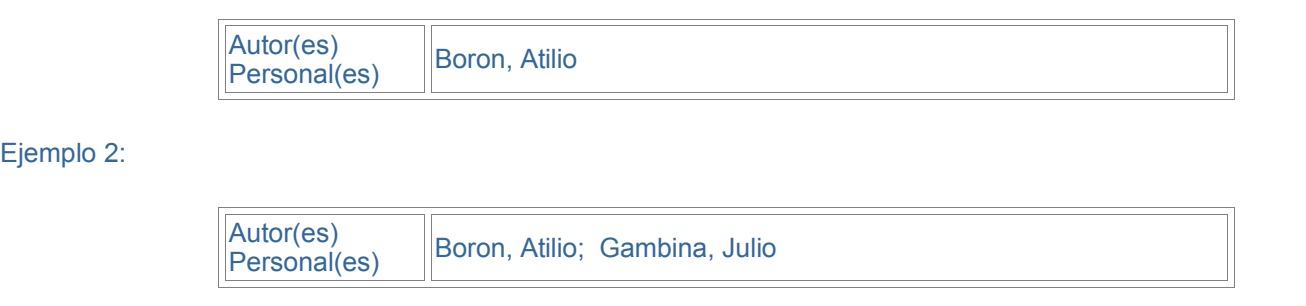

**Importante: cuando se ingresa la información en los diferentes campos, no se deberá usar acentos, en ninguna palabra, ni en castellano ni en portugués, letra ñ se ingreserá de la siguiente manera alt+207**

A continuación se presentan los campos existentes en la base de datos explicando la forma de completar cada uno.

**Campos: Título, Autor Personal y Autor Institucional Nivel Monográfico**

El Aquí, se ingresa la información perteneciente a libros y documentos de trabajo. También los títulod de libros que son compilados o editados.

## **Título**

Se escribirá sin ningún tipo de marca especial. Tampoco se utilizarán comillas u otros signos. Si esta referencia bibliográfica, además del título posee subtítulo, se escribirá en el mismo campo a continuación del título principal separado por un punto.

Ejemplo: título original de la obra

#### **DEMOCRACIA & DESIGUALDAD Sobre la "democracia real" a fines del siglo XX**

Se ingresa:

Título Democracia y Desigualdad. Sobre la democracia real a fines del siglo XX

## **Autor(es) Personal(es)**

imero de páginas en que se encuentra comprendido el artículo separados con un guión Este campo es tanto para los artículos de publicaciones periódicas como para los artículos de referencias bibliográficas compiladas.

Se escribirá en primer lugar el o los apellidos del autor, luego una coma y el nombre. En caso de ser dos o más los autores personales, estos serán separados por un punto y coma.

Ejemplo 1:

## **Autor Institucional**

Algunas publicaciones son editadas con el nombre de la organización sin discriminar autor personal. Para ello se ingresarán los datos en este campo. Entonces se escribirá la sigla de la institución, si es que la posee, una coma, nombre completo, una coma; la ciudad en donde se encuentra, una coma y el país en forma completo. Si son varias las instituciones se separarán los datos de cada institución por un punto y coma.

Este campo no es para referencia de la editorial o editor de la publicación.

Ejemplo 1:

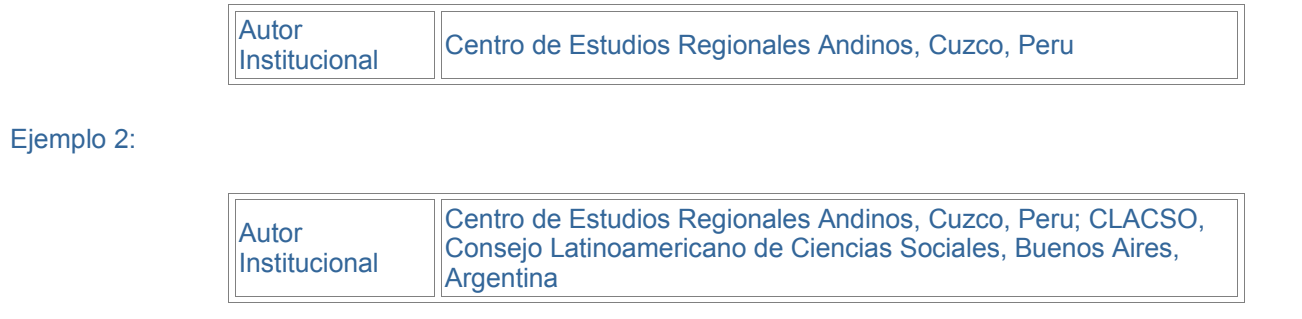

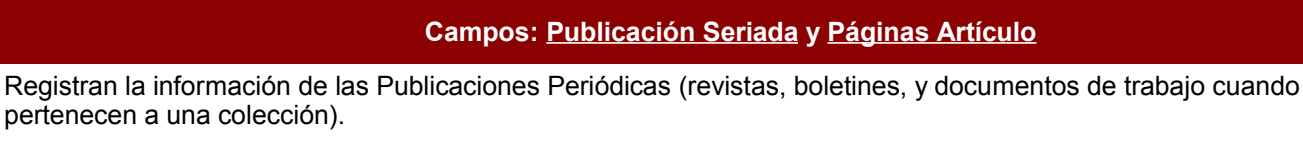

#### **Publicación Seriada**

Se anota el nombre completo de la referencia bibliográfica, coma, volumen o año, coma, número. Si se considera necesario, se podrá agregar la frecuencia de la publicación (publicación mensual, trimestral, etc.), escribiéndolo al final de los datos anteriormente detallados. Se considerarán en este campo, además de las publicaciones periódicas, los documentos de trabajo agrupados en colecciones, se escribirá el nombre de la colección y el número si lo posee.

## Para las publicaciones periódicas

Periódica

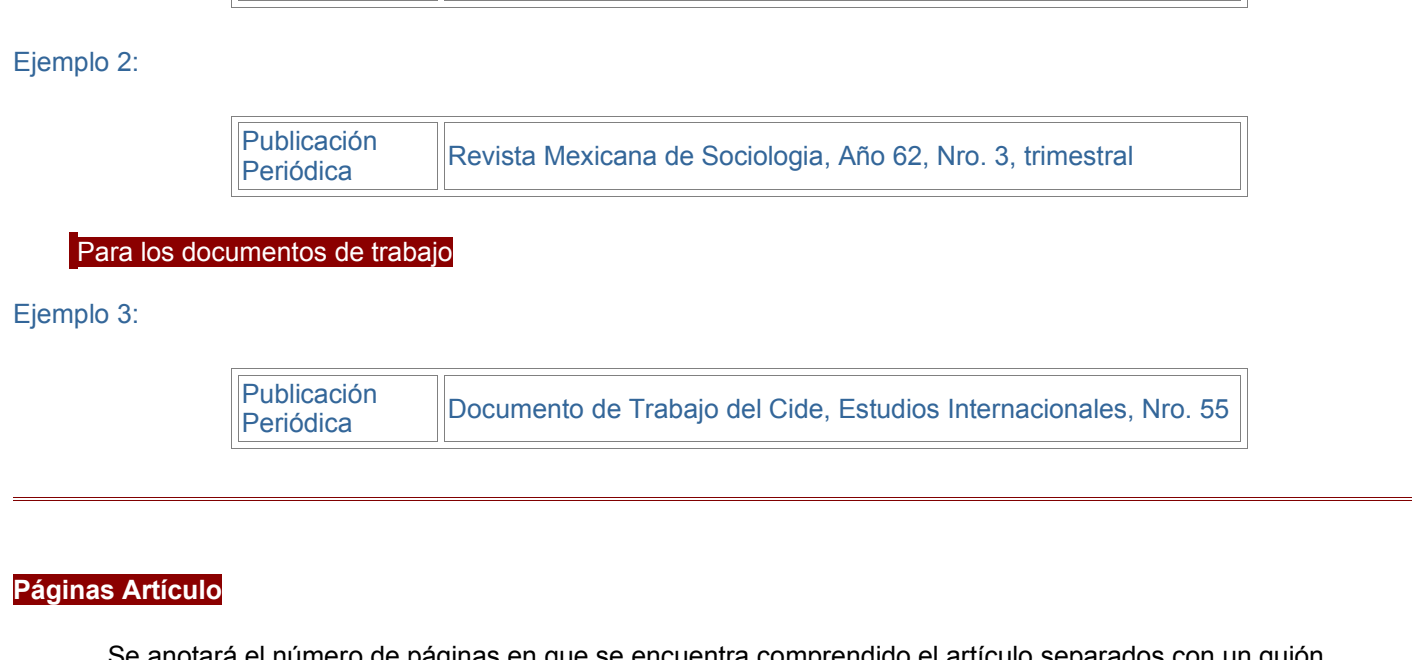

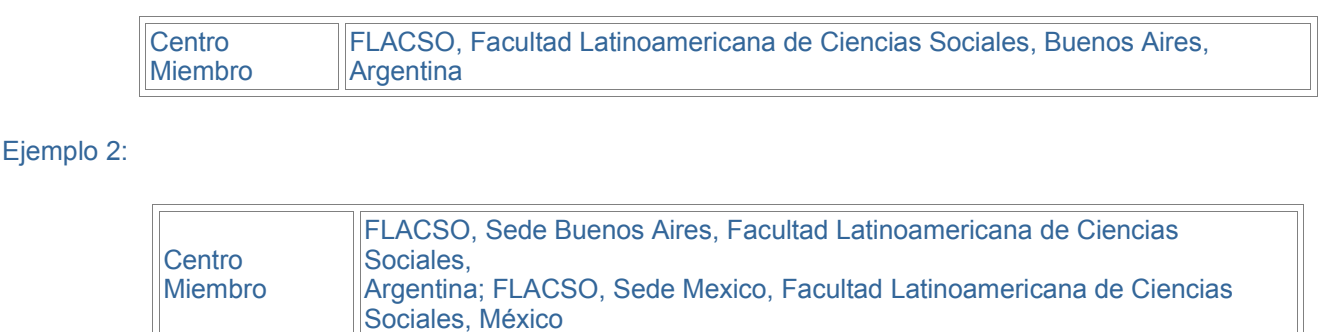

Ejemplo:

Páginas Artículo

13-67

## **Campos: Título, Autor(es) Personal(es), Autor Institucional Nivel Analítico**

En estos campos se ingresará la información perteneciente a los artículos de los libros compilados y/o editados como así de las publicaciones periódicas. Los campos se completarán de la misma manera que en los campos de Nivel Monográfico.

## **Título**

Se escribirá sin ningún tipo de marca especial. Tampoco se utilizaran comillas u otros signos. Si esta referencia bibliográfica, además del título posee subtítulo, se escribirá en el mismo campo seguido del título principal separado por un punto.

## **Autor(es) Personal(es)**

Se ingresa en primer lugar el o los apellidos del autor, luego una coma y el nombre. En caso de ser dos o más los autores personales, estos serán separados por un punto y coma.

#### **Autor Institucional**

Algunas publicaciones son editadas con el nombre de la organización directamente sin discriminar autor personal. Para ello se ingresarán los datos en este campo. Primero se transcribe la sigla de la institución, si es que la posee, una coma, nombre completo, una coma; la ciudad en donde se encuentra, una coma y el país en forma completo. Si los autores de la obra son varias instituciones se separarán los datos de cada institución por un punto y coma. Este campo no es para referencia de la editorial o editor de la publicación.

Los ejemplos para estos tres campos son los mismos que en el nivel analítico.

**Descriptores Macro** <Empleo><Salud><Seguridad Social>

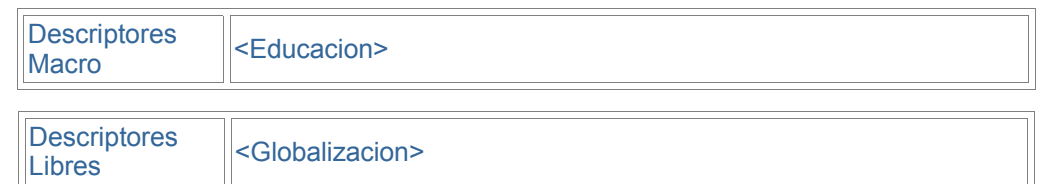

Hay que tener en cuenta que cuando trabajamos un libro compilado, se deberán completar en los campos En libro y Compilador(es) los datos del título general de la obra y autor de quien o quienes han realizado la compilación. Luego se utilizarán estos tres campos, transcribiendo el título y autor(es) personal(es) de cada artículo incluido en la publicación. Siendo así se hará un registro para cada artículo, entonces: se debe tratar cada artículo dentro del libro compilado como una referencia única en si misma, completando un registro para cada artículo. Si el libro, por ejemplo, contiene 7 artículos de diferentes autores, quedarían 7 registros bibliográficos. Completando en forma diferente los campos de los que estamos hablando, quedan con los mismos datos, -ya que se trata de la misma publicación- los siguientes campos: En libro y Compilador(es), páginas artículo, Editorial, fecha de la publicación , ubicación física, e-mail centro editor, ISBN, acceso centro miembro e ingreso. En el caso del resumen, al analizar libros compilados se pueden realizar dos cosas: ingresar el resumen general del libro, o un resumen especial sobre el artículo analizado.

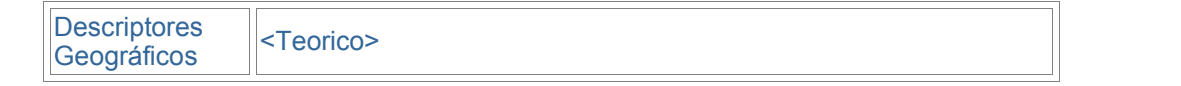

A continuación se explicará en forma particular y precisa el ingreso de información de los campos mencionados anteriormente.

Para las publicaciones *seriadas*, los campos Título, Autor(es) Personal(es) y Autor Institucional Nivel Monográfico no se completan, recordando que es para uso de título y autor de libros y documentos de trabajo. Para ello existen los campos Título, Autor(es) Personal(es) y Autor Institucional Nivel Analítico, donde figurarán los datos de la publicación periódica. Se deberá trabajar, también, cada artículo por separado, igual que para los artículos de los libros compilados, con su título y autor, esta información también irá en los campos de nivel analítico.

Resumiendo: los campos de nivel analítico son para completar la información de los artículos tanto de los libros compilados como de las publicaciones periódicas.

### **Campos: Centro Miembro de Clacso**, **E-mail centro editor, Acceso Centro Miembro,**

Este campo es muy importante, informa al usuario sobre la institución que envió la referencia bibliográfica. También como opción de búsqueda cuando simplemente queremos saber con que publicaciones cuenta una determinada institución en la base de datos. Se completará de la siguiente manera: sigla de la Institución (si la posee), nombre completo, ciudad y país, separando cada ítem por una coma. Si resulta que son dos los Centros Miembros que editan una misma publicación conjuntamente, se anotarán separados por una punto y coma, anotando los mismos datos para ambas instituciones.

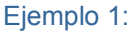

## **E-mail Centro Editor**

Se colocará simplemente el e-mail del centro de estudios que remitió la información, el programa realiza el link directo automáticamente cuando se recupera el registro bibliográfico.

#### **Acceso Centro Miembro**

Se colocará la dirección URL de la página web del centro miembro, para que los usuarios, desde la referencia bibliográfica, si lo desean, puedan navegarla. Se escribirá la dirección completa, cuando el programa recupera los datos aparecerá el link activo.

Acceso Centro Miembro http://www.cide.mx

**Campos: Editorial, Fecha de Publicación, Páginas, ISBN Obra, ISBN Volumen, ISSN**

Este grupo de campos contienen información que se aplicarán a todos los niveles bibliográficos: analítico, monográfico y publicación seriada. Definen al documento analizado en términos de sus datos de edición.

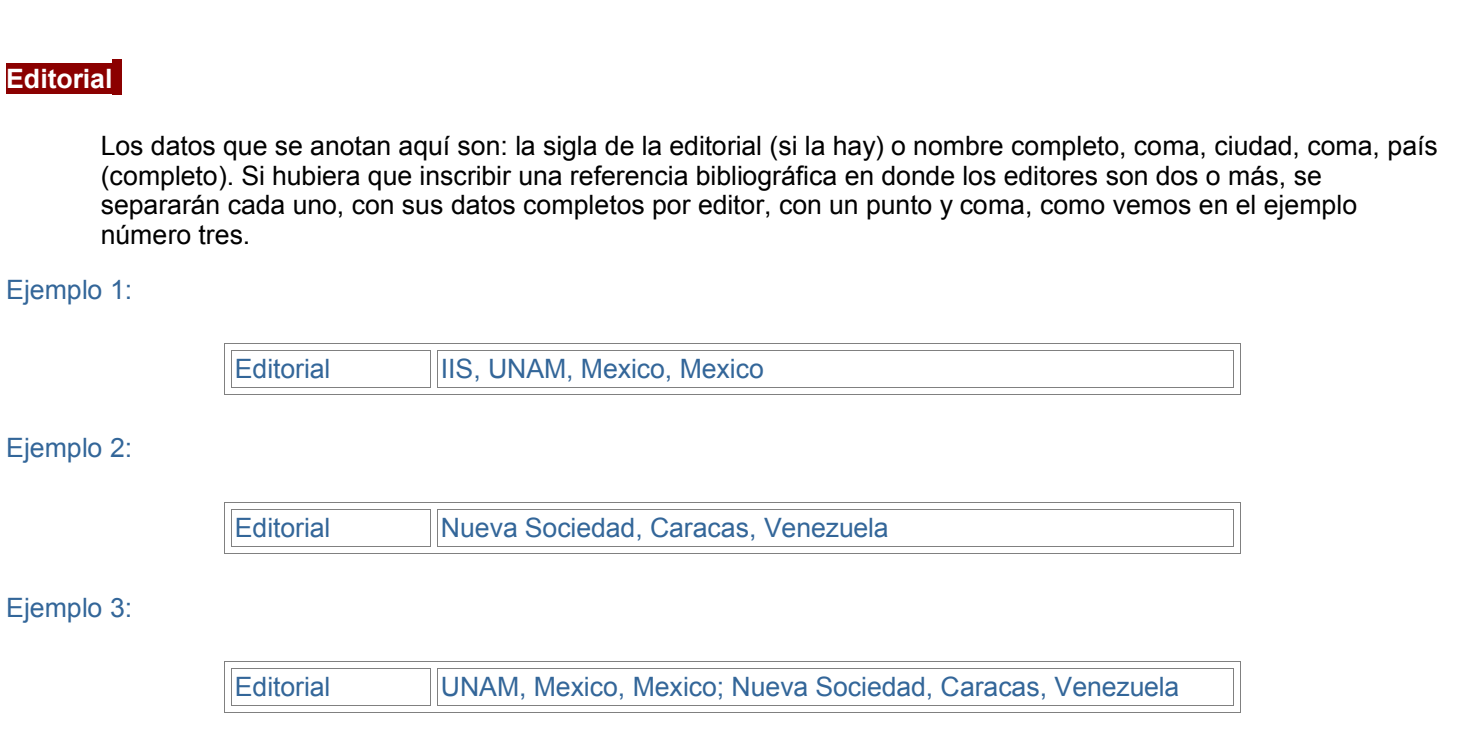

## **Fecha Publicación**

Se ingresará la información con la que contamos, mes y año o solamente el año. Si es una publicación periódica y abarca un período de varios meses se anotará como nos indica la publicación, ver ejemplo número 3.

## Ejemplo 1:

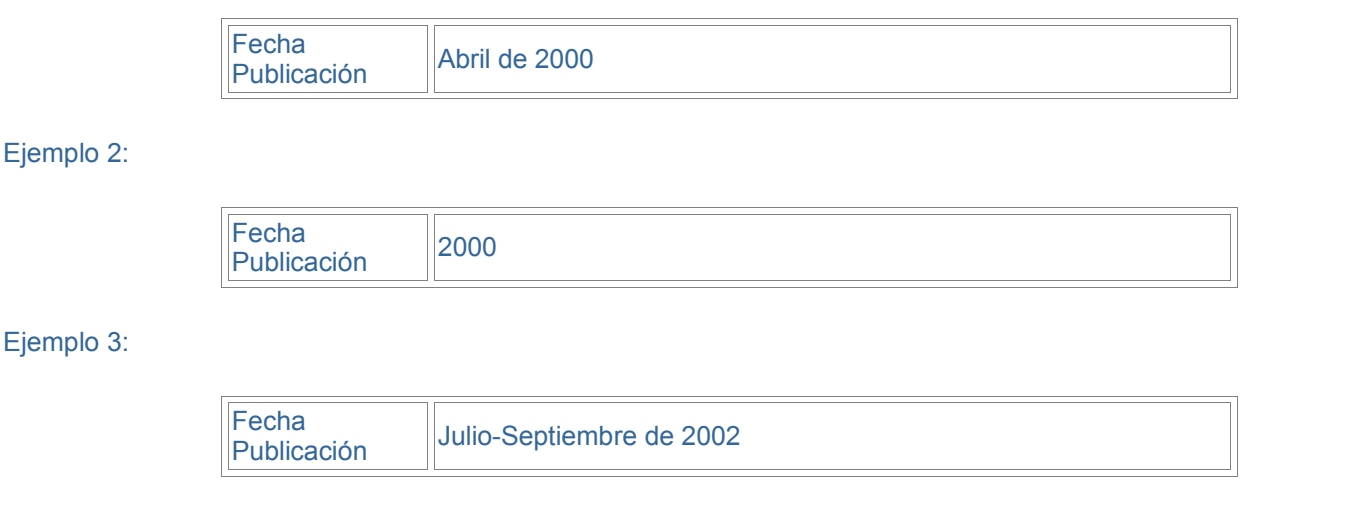

#### **Cantidad de Páginas**

Anotar sólo el número total de páginas de la publicación. Si hemos completado el campo páginas artículo, no pondremos la cantidad total de páginas.

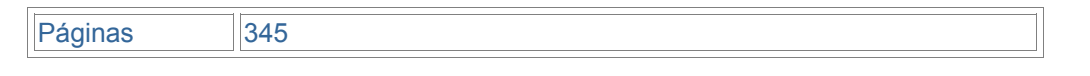

Ejemplo:

## **ISBN Obra**

En algunos casos existen publicaciones que poseen dos ISBN diferentes, pues se tratan de volúmenes dentro de una colección, el ISBN de la obra, se repite en todos los volúmenes, se escribirá aquí, transcribiendo exactamente el número como lo presenta el editor.

## **ISBN Volúmen**

Se anotará el ISBN de la publicación.

## **ISSN**

Las publicaciones periódicas y los documentos de trabajo, están inscriptos con este número, en este campo es donde debe anotarse igual como se presenta en la publicación.

**Campos: Descriptores Macro, Descriptores Libres, Descriptores Geográficos**

Esta base de datos abarca solo tres campos de descriptores temáticos. Estos son: descriptores macro, descriptores libres, descriptores geográficos.

#### **Descriptores Macro**

En este campo ingresar las categorías temáticas según el sistema de palabras clave utilizado por cada unidad de información. Clacso utiliza el tesauro de la OCDE, con el objeto de organizar los registros que se incluyen en las bibliografías. Este campo se completará con marcas.

Ingresaremos cada palabra clave de la siguiente manera:

Cada descriptor irá encerrado entre sombreros, sin espacio entre cada uno. Luego el programa de extracción de datos se encargará de eliminar los sombreros y colocará puntos y comas en su lugar. No existe un límite de espacio para este tipo de campo, se podrán incluir la cantidad necesaria de descriptores para cada publicación.

Se podrá escribir con mayúsculas y minúsculas en forma indistinto. El programa de extracción de datos reconoce perfectamente todas las letras. La elección en la forma de ingresar los descriptores se deja a criterio de cada Unidad de Información.

## **Descriptores Libres**

La diferencia con el campo anterior es que se ingresan descriptores que no se encuentran en los sistemas ya existentes sobre palabras clave, pero son necesarias al momento de catalogar las publicaciones, ampliarán la descripción de los descriptores elegidos en el campo anterior.

Por ejemplo una bibliografía que trata sobre La globalización de la educación lo catalogaremos así:

En el ejemplo utilizamos el descriptor GLOBALIZACION en el campo de descriptores libres, ya que en el Macro no esta considerado. El ingreso de las palabras claves en este campo es la misma que para los descriptores macro. Entre sombreros y sin espacio entre ellos, se podrán incluir la cantidad necesaria de descriptores para cada publicación.

## **Descriptores Geográficos**

Se ingresa la categorización del documento analizado de acuerdo al país o región al que se refiere principalmente su contenido (país, ciudad, región, continente, grupos económicos geográficos como Mercosur, Comunidad Europea, etc.). Si una publicación sólo menciona la ciudad, igualmente se anotará también el país en donde se encuentra la ciudad.

#### Ejemplo:

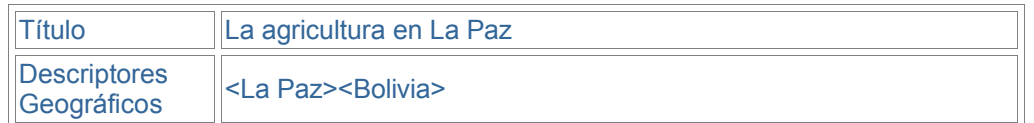

La forma de ingreso es la misma que para los descriptores macro y libres, cada palabra clave entre sombreros y sin espacios entre cada una.

Cuando la referencia bibliográfica analiza temas generales, teóricos, o a nivel mundial, sin especificar región alguna, el descriptor a utilizar será simplemente: <Teorico>

#### Ejemplo:

Los descriptores geográficos se ingresarán con las palabras completas. No se utilizará el código ISO para identificar los países.

Estos ejemplos son la forma correcta de ingresar los diferentes descriptores, nunca debe quedar alguno de estos tres campos sin completar.

### **Campos: Resumen, Ubicación Física, Acceso al t exto, Acceso al índice, Ingreso**

Estos campos contienen información que se aplicaran a cualquiera de los niveles bibliográficos: analítico, monográfico, publicación seriada. Definen al documento analizado en su contenido y lugar físico para su adquisición o consulta.

#### **Resumen**

Se escribirá una breve descripción de la bibliografía. Podemos obtenerla de la contratapa de los libros, de la presentación o prefacio, en el caso de no poseer éste un resumen. En las publicaciones periódicas y documentos que esté incluido el resumen directamente se transcribirá. No será muy extenso, mientras el concepto general de este resumen nos acerque a la idea general del texto y del autor. Es una buena opción, cuando realmente es imposible realizar un resumen, copiar el índice de contenidos, como sucederá con los boletines o publicaciones periódicas de artículos muy cortos. Este campo se completa escribiendo en forma continua, sin marcas, no se debe utilizar la tecla "enter", cada oración se separa con un punto. Luego para la recuperación de datos del registro, el programa acomoda automáticamente el párrafo.

## **Ubicación Física**

Se utiliza para ubicar la referencia bibliográfica físicamente en la unidad de Información del Centro Participante. Muchas veces los Centros Miembros envían su información bibliográfica a través de fichas descriptivas completas por e-mail o fax, que se ingresan a las bases de datos, pero físicamente la publicación se encuentra en ese Centro siendo de gran utilidad poder contar con esta información a la hora de querer consultar o conseguir la referencia bibliográfica.

Se completa de la siguiente forma: sigla de la institución, ciudad, país, separado por comas únicamente.

#### Ejemplo:

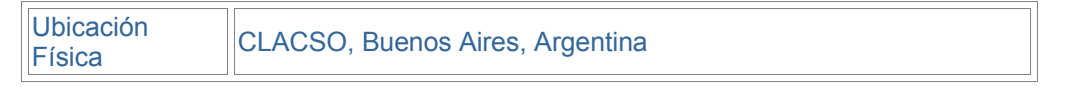

#### **Acceso al Texto**

Si la referencia bibliográfica se encuentra en internet en texto completo para su consulta, en este campo se anotará el URL exacto del texto. Se escribirá la dirección completa, cuando el programa recupera los datos aparecerá el link activo.

Ejemplo:

Acceso al Texto http://168.96.200.17/ar/libros/garza3/kruse.pdf

## **Acceso al Indice**

Es para anotar la página general desde donde se accedió al documento en particular, para que los usuarios puedan optar por ver el total de las publicaciones disponibles en la misma página, o si es un índice de una publicación seriada o un libro compilado y poder ver los demás artículos desde la misma ficha bibliográfica. Se escribirá la dirección completa, cuando el programa recupera los datos aparecerá el link activo.

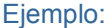

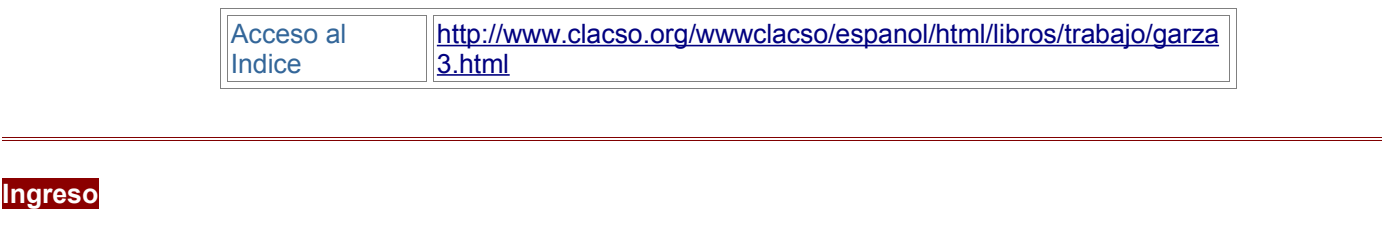

Aquí se transcribe la fecha de ingreso del registro bibliográfico a la base de datos, colocando el mes y el año.

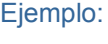

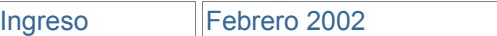